PATVIRTINTA

Trakų r. Aukštadvario gimnazijos direktoriaus 2020 m. lapkričio 06 d. įsakymu Nr. V1 – 133 (nauja redakcija 2020 m. gruodžio 10 d. įsakymo Nr. V1-146)

## **TRAKŲ R. AUKŠTADVARIO GIMNAZIJOS NUOTOLINIO MOKYMO(SI) SISTEMOS APRAŠAS**

1. Pagrindinis darbo įrankis – TAMO dienynas, kuriuo teikiama aktualiausia informacija mokiniams ir jų tėvams. Dienynas pildomas itin išsamiai rašant TIK "Klasės darbus", kuo detaliau nurodant veiklas, pridedant pamokos medžiagą.

2. Trakų r. Aukštadvario gimnazijos pagrindinė nuotolinio mokymo(si) aplinka – TAMO dienynas. Čia dedama pamokos medžiaga, skiriamos užduotys.

3. Vaizdo pamokos organizuojamos pagal patvirtintą 2020–2021 m. m. pamokų tvarkaraštį naudojantis MS Office 365 Teams aplinka tokia tvarka:

3.1. kai tvarkaraštyje yra dvi to paties dalyko pamokos, viena iš jų – **pirmoji** – dėstoma sinchroniniu būdu, susijungus su mokiniais [MS Office 365 Teams aplinka;](https://zoom.us/)

3.2. antroji dalyko pamoka yra skiriama savarankiškam mokinių darbui (mokytojas per vaizdo pamoką ir dienyno įrašu skiria mokiniams savarankiško darbo užduočių);

3.3. kai tvarkaraštyje yra viena dalyko pamoka, ji dėstoma sinchroniniu būdu, susijungus su mokiniais [MS Office 365 Teams aplinka, i](https://zoom.us/)r trunka 30 min.;

3.4. šokio, fizinio ugdymo, muzikos, dailės, technologijų, dorinio ugdymo, žmogaus saugos pamokos, neformaliojo švietimo veiklos vyksta sinchroniniu būdu (kaip nurodyta 3.1–3.3. punktuose), šių dalykų neskiriami namų darbai. Judesio pamokoms reikia tinkamai apsirengti.

3.5. sinchroninės pamokos metu visi pamokos dalyviai privalo įsijungti vaizdo kameras.

- 4. Pamokų laikas:
	- 1. 8.00–8.45
		- 2. 8.55–9.40
		- 3. 9.50–10.35
		- 4. 10.45–11.30
		- 5. 12.10–12.55
		- 6. 13.00–13.45
		- 7. 13.50–14.35
		- 8. 14.40–15.25

5. Vaizdo pamokų prisijungimų duomenys įrašomi skiltyje "Pamokos tema".

6. Švietimo pagalbos mokiniui specialistai, projekto "Kokybės krepšelis" mokytojaikonsultantai konsultacijas 5–8 klasių mokiniams teikia nuotoliniu būdu MS Office 365 Teams aplinka . Konsultacijų poreikį švietimo pagalbos mokiniui specialistai aptaria telefonu su mokinių tėvais. Konsultacijų prisijungimo duomenys išsiunčiami tėvams ir mokiniui TAMO dienynu.

7. Mokiniai, dalyvaudami vaizdo pamokose, privalo jungtis užrašydami savo vardą ir pavardę. Pamokoje privaloma įjungti vaizdo kamerą.

8. Mokinys, neprisijungęs ar prisijungęs ne savo vardu, neįsijungęs vaizdo kameros, laikomas nedalyvavusiu pamokoje. Jam žymima "n". 9. Vaizdo pamokų taisyklės:

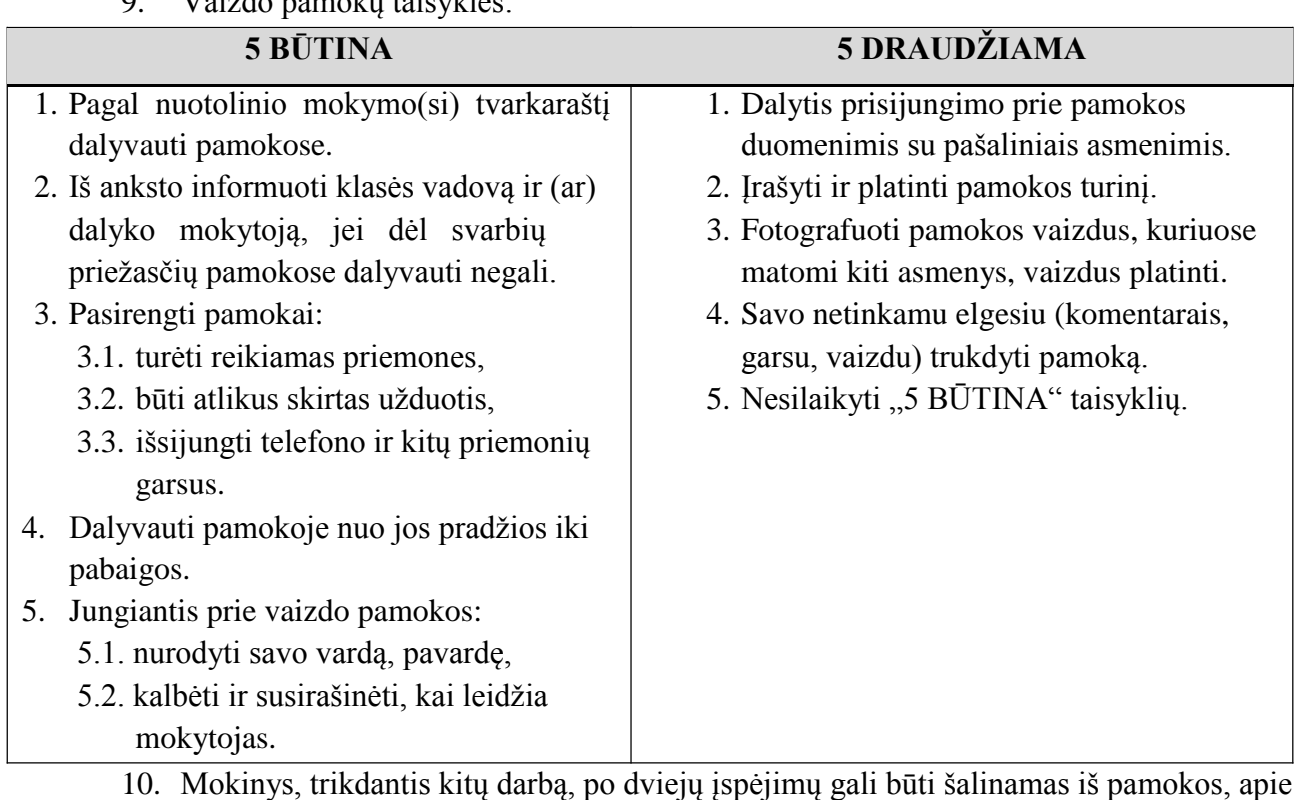

tai informuojami jo tėvai (globėjai) dienyno skiltyje "Pagyrimai, pastabos, komentarai".

\_\_\_\_\_\_\_\_\_\_\_\_\_\_\_\_\_\_\_\_\_\_\_\_\_\_\_\_\_

11. Griežtai draudžiama jungtis prie kitos mokyklos nuotolinio mokymo(si) sistemos.